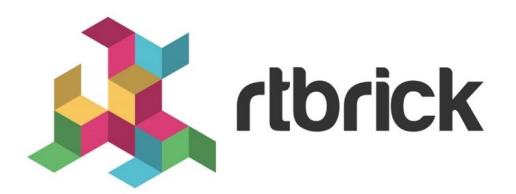

# **BGP Configuration Guide**

**Version 20.7.1, 15 July 2020**

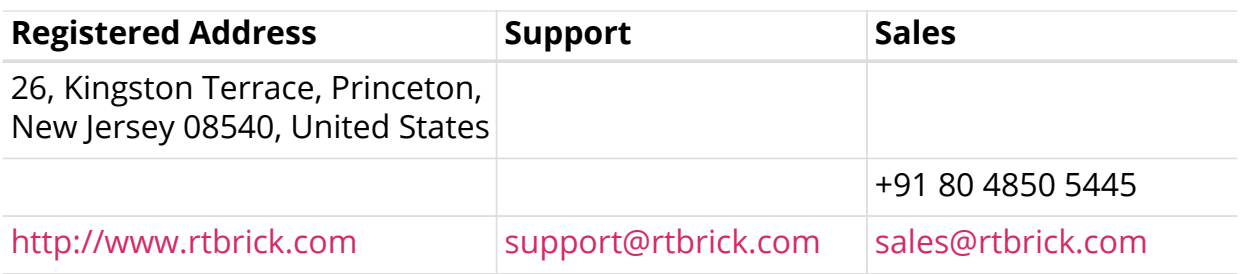

©Copyright 2020 RtBrick, Inc. All rights reserved. The information contained herein is subject to change without notice. The trademarks, logos and service marks ("Marks") displayed in this documentation are the property of RtBrick in the United States and other countries. Use of the Marks are subject to RtBrick's Term of Use Policy, available at <https://www.rtbrick.com/privacy>. Use of marks belonging to other parties is for informational purposes only.

# **Table of Contents**

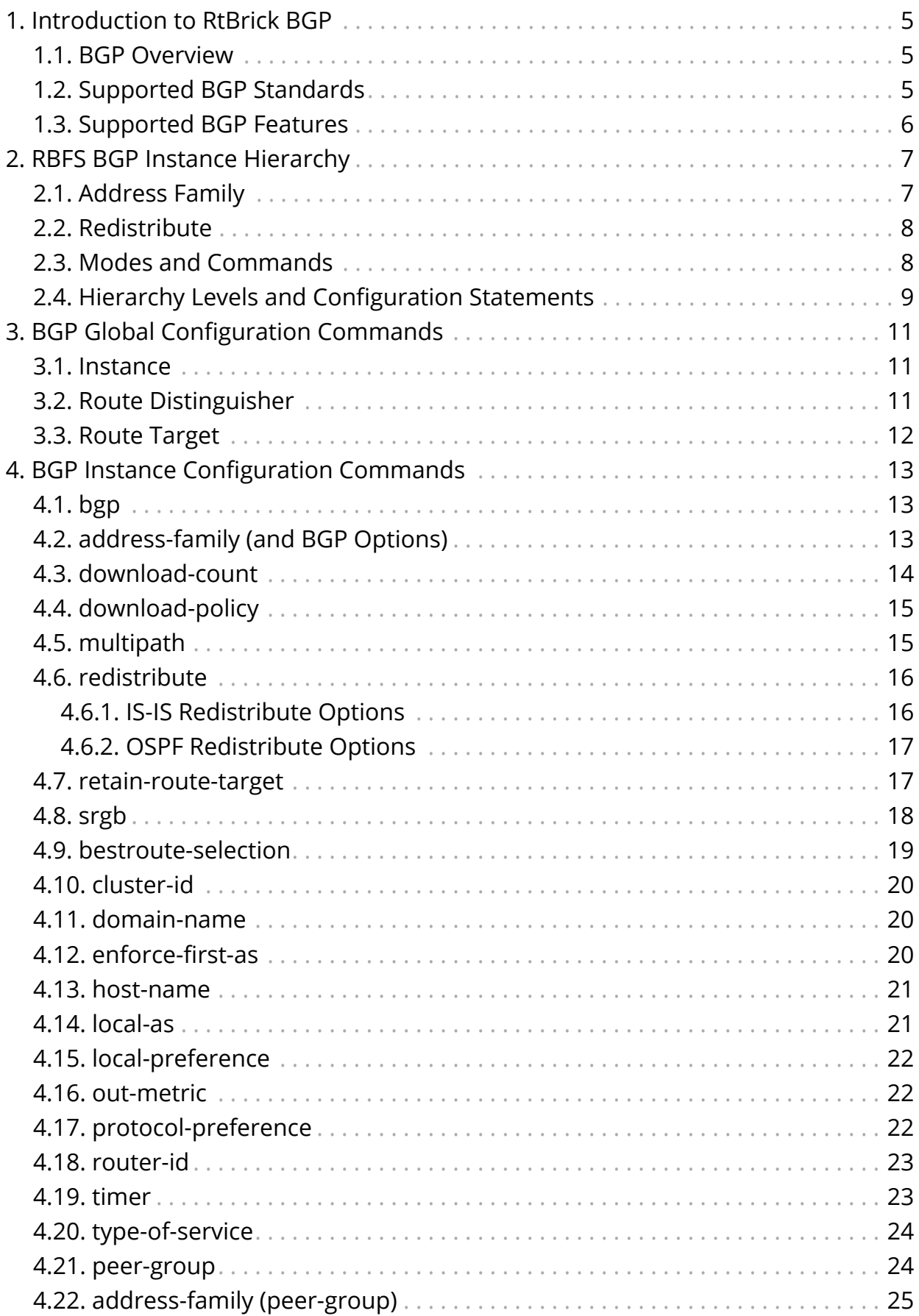

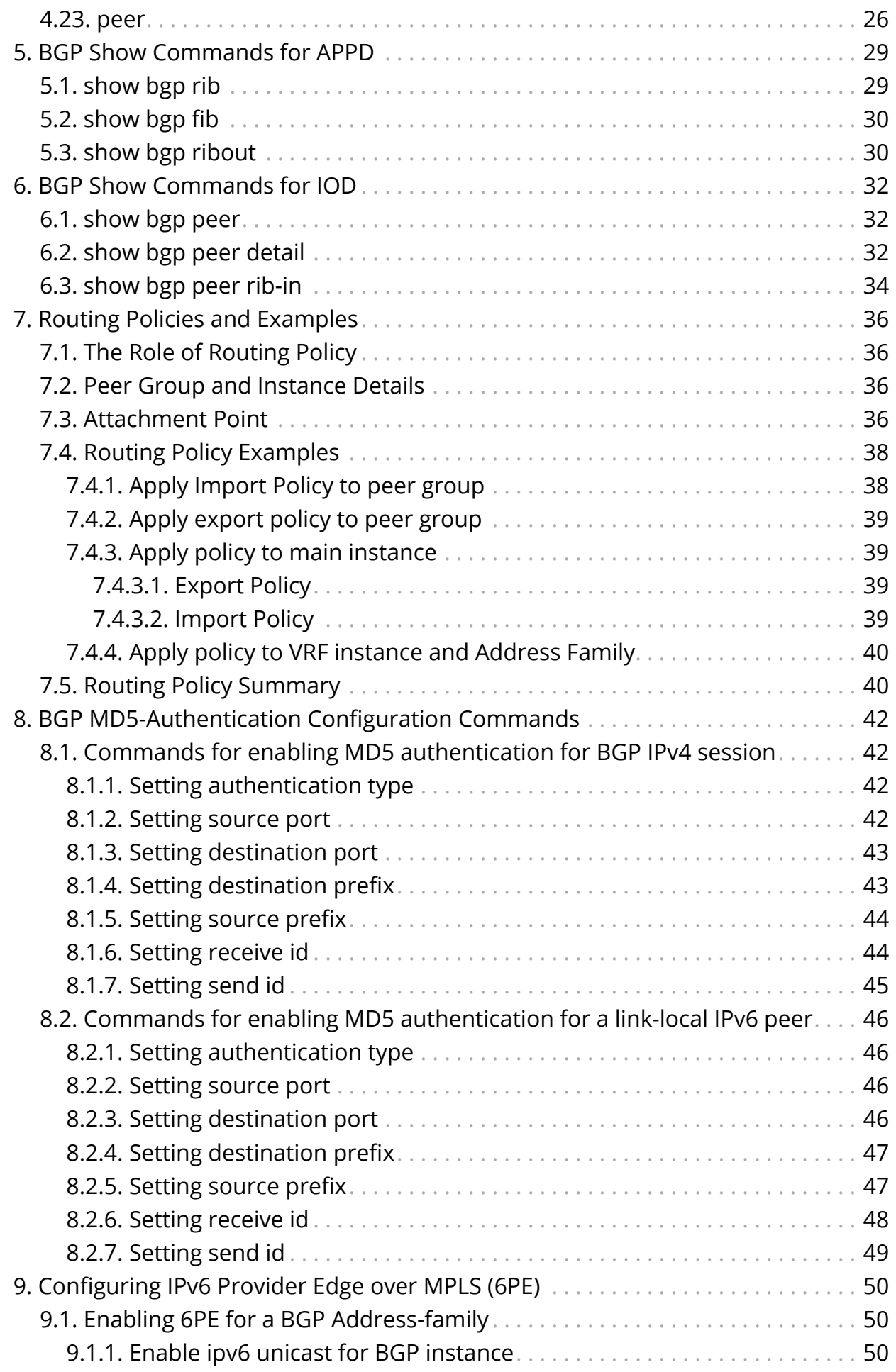

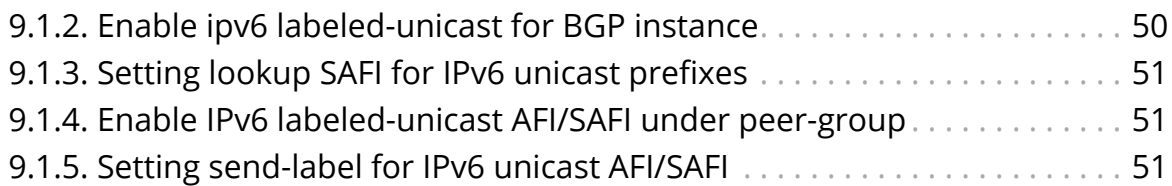

# <span id="page-5-0"></span>**1. Introduction to RtBrick BGP**

The RtBrick Full Stack (RBFS) is a distributed, web-scale network operating system based on micro-service architecture and packaged in a Linux container currently based on Ubuntu 18.04. The RBFS decreases the complexity of a network by providing users with capabilities such as composability, programmability, and elasticity in a visionary way.

The RBFS operating system operates on the leaf and spine framework. This framework provides the network operators with methods to configure and manage a network brick by brick, and provides full control of the network so the focus can be on the deployment of the new services and not the constant juggling of hardware.

# <span id="page-5-1"></span>**1.1. BGP Overview**

BGP is a standard exterior gateway protocol (EGP) supported by RtBrick. BGP is considered a "Path Vector" routing protocol and maintains a separate routing table based on shortest Autonomous system (AS) path and various other route attributes.

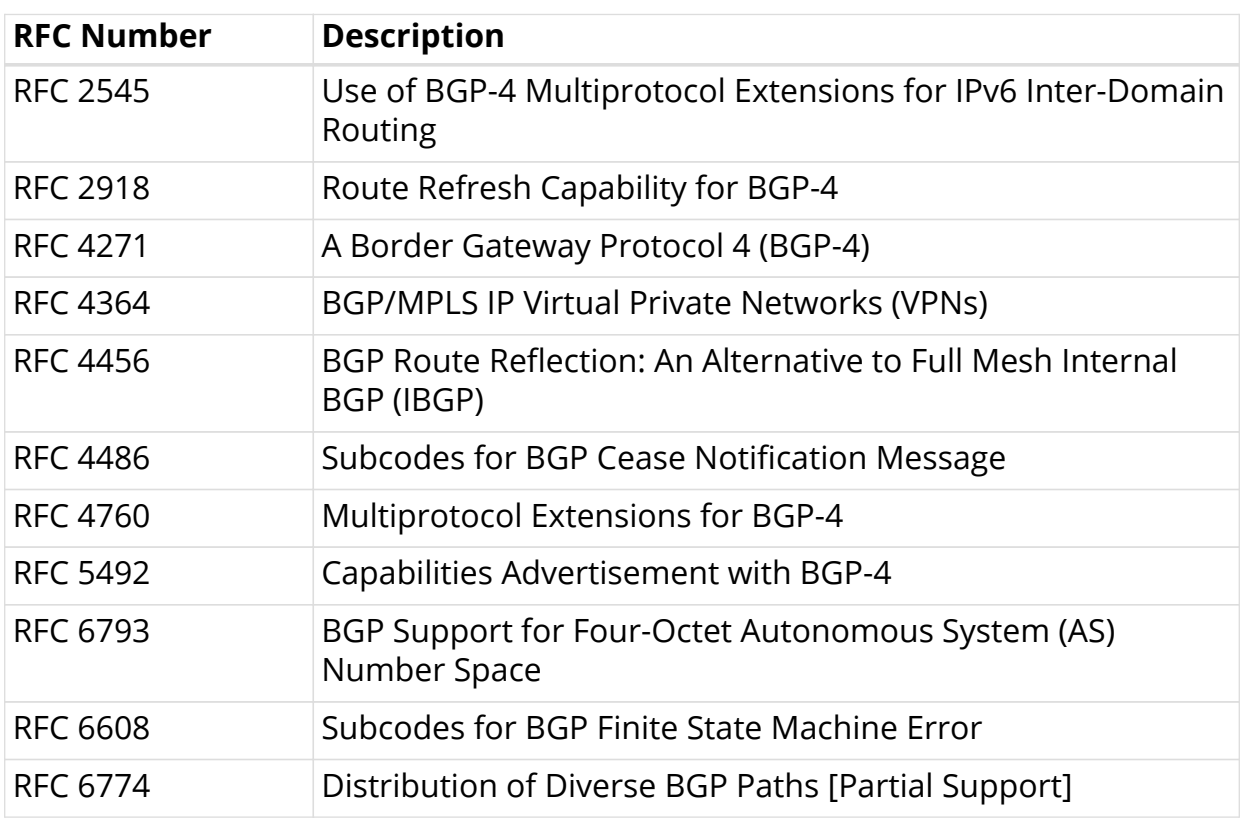

# <span id="page-5-2"></span>**1.2. Supported BGP Standards**

# <span id="page-6-0"></span>**1.3. Supported BGP Features**

The RBFS supports the following BGP functions:

- Basic BGP Protocol
- Multiprotocol extension for BGP
- Multipath for iBGP and eBGP
- Four-byte AS numbers
- Nexthop Self or nexthop unchanged
- Fast external-failover
- Route reflection
- MD5 Authentication
- Route refresh
- Advanced route refresh
- Route redistribution
- Multihop EBGP
- Route selection flexibility (always compare MED, ignore AS Path, and so on)
- Add path
- Host name/Domain name
- Dynamic peers
- Community, Extended Community, and Large Community support
- 6PE Support

The statements and commands required to configure and verify the functioning of BGP features are described in this guide.

# <span id="page-7-0"></span>**2. RBFS BGP Instance Hierarchy**

The RBFS uses a distinct hierarchy for the BGP statements and commands. When installed, the RBFS runs a default instance named "default." In most applications, more instances are needed, and many configuration statements apply to various levels of the statement hierarchy.

You can apply BGP configuration statements and commands at the instance, address family, or protocol BGP hierarchy level.

This BGP hierarchy can be represented as:

```
instance <instance>
     - address-family
     - protocol bgp
        - address-family
         - redistribute
         - peer-group < peer-group-name >
         - address-family
         - peer
```
The configuration of instances, the BGP protocol, peer groups, and peers are straightforward. A few words of explanation are needed for address families and redistribute.

# <span id="page-7-1"></span>**2.1. Address Family**

The address family configured at the instance level determines the types of address families that the virtual routing and forwarding (VRF) instance supports. At this level, you also configure the route target (RT), and the import and export policies for the instance. The forwarding daemon (FWDD) uses these configuration statements to create the VRF tables for each address family. Note that the route distinguisher (RD) is configured under the instance hierarchy level.

At the BGP protocol level, the address family configuration is used to determine which address families BGP supports. Multiple commands exist under this hierarchy level.

At the BGP peer group level, the address family configuration is used to determine which address families are needed to negotiate usage with the other BGP peers in the group.

There is no configuration under the peer hierarchy level. This statement establishes the peer, and all peers must be associated with a peer group. All of the parameters that apply to a peer are determined at the peer-group hierarchy level.

For example, this sequence configures IPv4 unicast support for the vrf1 instance:

```
root@leaf1:confd> edit instance vrf1
instance vrf1 ]
root@leaf1:confd> edit address-family ipv4 unicast
[ instance vrf1 address-family ipv4 unicast ]
```
# <span id="page-8-0"></span>**2.2. Redistribute**

BGP determines support for route redistribution based on address family. The selected address family can redistribute local interface routes, static routes, routes learned by IS-IS, and so on. Complete redistribute statement information and examples are included in other sections.

The example below shows route redistribution possibilities:

```
root@leaf1:confd> edit instance vrf1
instance vrf1 ]
root@leaf1:confd> edit address-family ipv4 unicast
[ instance vrf1 address-family ipv4 unicast ]
root@leaf1:confd> set redistribute
direct Redistribute connected routes isis Redistribute isis routes local
Redistribute local routes ospf Redistribute ospf routes pim Redistribute pim
routes ppp Redistribute ppp routes static Redistribute static routes
[<Enter>] Execute the command
```
Some configuration statements start with edit and other start with set. These are called modes and *commands* in the RBFS.

# <span id="page-8-1"></span>**2.3. Modes and Commands**

The RBFS uses both modes (using "edit") and commands (using "set") to configure statements and determine parameters. All edits and sets are done through the configuration daemon CONFD. Their end result is similar, but the terms apply to slightly different configuration methods:

- Mode—An "edit" is used to provide a hierarchical configuration option for the module instance.
- Commands—A "set" is used to set the statement parameters and attributes for the module instance.

In a typical configuration session, you will use both methods:

```
root@leaf1:confd> edit instance
[ instance ]
root@leaf1:confd> edit protocol bgp
[ instance protocol bgp ]
root@leaf1:confd> set peer ipv4 peer-address 10.1.1.1 update-source 10.2.2.2
peer-group spine
```
You leave the edit mode with the exit command.

# <span id="page-9-0"></span>**2.4. Hierarchy Levels and Configuration Statements**

In many cases, you can configure the same feature from different levels of the configuration hierarchy. For example, you can set a BGP redistribution for direct addresses at the global, protocol, or address family level of the hierarchy.

The following three statements set redistribution of direct addresses for BGP. At the global level:

```
[edit]
root@spine1:confd> set bgp address-family ipv4-unicast redistribute direct
```
At the BGP protocol level:

```
[edit bgp]
root@spine1:confd> set address-family ipv4-unicast redistribute direct
```
At the address family level:

```
[edit bgp address-family ipv4-unicast]
root@spine1:confd> set redistribute direct
```
When committed without errors, all three result in the same configuration, displayed with show running-configuration:

```
[edit]
# show running-configuration
{
"running-configuration": {
    "bgp": {
        "address-family:ipv4-unicast" {
            "redistribute": {
                "source:direct"
 }
            }
        }
    }
}
```
# <span id="page-11-0"></span>**3. BGP Global Configuration Commands**

When it comes to BGP configuration, global BGP commands configure the routing instance, and instance BGP commands configure how BGP behaves in the instance.

This describes the BGP global commands. These commands establish the instance, the route distinguisher (RD), and the route target (RT) for BGP to use.

# <span id="page-11-1"></span>**3.1. Instance**

Configure and log into the RBFS instance

**edit instance** <instance-name>

### **Command arguments**

![](_page_11_Picture_130.jpeg)

### **Example**

```
Configure vrf1 on spine1
root@spine1:confd> edit instance vrf1
```
# <span id="page-11-2"></span>**3.2. Route Distinguisher**

Configure the route distinguisher (RD) to define unique routes within an IPv4 network. Provider Edge (PE) routers use route distinguishers to identify which virtual private network (VPN) a packet belongs to in a PE network.

**set instance** <instance-name> **rd** <as-number | ipv4-address>:<rd-value>

### **Command arguments**

![](_page_11_Picture_131.jpeg)

#### **Example**

```
Configure RD 192.168.1.1:65001 to vrf1
root@spine1:confd> set instance vrf1 rd 192.168.1.1:65001
```
# <span id="page-12-0"></span>**3.3. Route Target**

Configure the route target (RT) to use to transfer routes between VRFs and VPNs. The RT identifies a subset of routes within the BGP VPNv3 unicast table that should be used in a VRF for a particular customer. You configure an RT for importing or exporting routes, or both.

**set rt** ( import | export } both ) target:<rt-value>

#### **Command arguments**

![](_page_12_Picture_91.jpeg)

### **Example: Configure an RT for import and export routes**

```
[ edit instance vrf1 address-family ipv4 unicast]
root@spine1:confd> set rt import target:192.168.1.1:111
[ edit instance vrf1 address-family ipv4 unicast]
root@spine1:confd> set rt export target:192.168.1.1:222
```
# <span id="page-13-0"></span>**4. BGP Instance Configuration Commands**

This section describes the commands used to configure BGP in an instance.

# <span id="page-13-1"></span>**4.1. bgp**

You must enable BGP inside an instance before you configure the BGP-specific instance options. When this enable command is successfully executed, the mode is changed from edit to set.

### **edit protocol bgp**

### **Example: Configure BGP for the vrf1 instance**

[ edit instance vrf1 ] root@spine1:confd> edit protocol bgp

# <span id="page-13-2"></span>**4.2. address-family (and BGP Options)**

You must configure the BGP address families if you are using route redistribution, load balancing, or other advanced features. By default, BGP neighbor sessions support IP4v unicast and multicast address families.

**set protocol bgp address-family** <address-family-afi> <address-family-safi>

![](_page_13_Picture_118.jpeg)

#### **Example: Enable the IPv4 unicast address family for BGP on the vrf1 instance**

[ edit instance vrf1 ] root@spine1:confd> set protocol bgp address-family ipv4 unicast

In addition to the basic family support, you can also configure a number of options. These are mostly self-explanatory and only basic information is provided.

Supported options, detailed in sections below, are:

default-information Configure default route information to distribute

![](_page_14_Picture_147.jpeg)

![](_page_14_Picture_2.jpeg)

 $\Box$  You should always configure BGP to distribute a default route.

### **Example: Configure BGP to distributes a default IPv4 unicast address in the vrf1 instance**

```
[ edit instance vrf1 ] root@spine1:confd> set protocol bgp address-family
ipv4 unicast default-information originate
```
# <span id="page-14-0"></span>**4.3. download-count**

This statement is for temporary use until full routing policy support is configured. Use this statement to configure the number of prefixes that the BGP unicast session can download to the forwarding daemon (FWDD). BGP downloads the attribute information (community, extended community, and as-path) for prefixes to the Routing Information Base (RIB) and Forwarding Information Base (FIB) for advertising.

You can assign counters based on BGP prefixes and attributes on a per-input interface basis.

**set protocol bgp address-family** <address-family-afi> <address-family-safi> unicast download-count <count-number>

![](_page_14_Picture_148.jpeg)

### **Example: Configure BGP for a maximum of 40 prefixes**

```
[ edit instance vrf1 ] root@spine1:confd> set protocol bgp address-family
ipv4 unicast download-count 40
```
# <span id="page-15-0"></span>**4.4. download-policy**

Apply the BGP routing policy for downloaded routes. The policy is defined elsewhere.

**set protocol bgp address-family** <address-family-afi> <address-family-safi> download-policy <policy-name>

![](_page_15_Picture_140.jpeg)

![](_page_15_Picture_6.jpeg)

The policy is NOT configured here. Routing policy configuration is covered in another chapter.

### **Example: Configure download policy**

```
[edit]
root@spine1:confd> set bgp address-family ipv4 unicast download-policy
fibpolicy
```
# <span id="page-15-1"></span>**4.5. multipath**

Allow load sharing among the configured number of multiple Exterior BGP (EBGP) and Internal BGP (IBGP) paths.

**set protocol bgp address-family** <address-family-afi> <address-family-safi> multipath <number-of-paths>

![](_page_15_Picture_141.jpeg)

<Enter> Execute command

## **Example: Configure multipath for a value of 10 forwarding table entries**

```
[edit]
root@spine1:confd> set bgp address-family ipv4 unicast multipath 10
```
# <span id="page-16-0"></span>**4.6. redistribute**

Enable the redistribution feature to dynamically inject routes from a certain protocol into the IP routing table.

**set protocol bgp address-family** <address-family-afi> <address-family-safi> **redistribute** <protocol>

![](_page_16_Picture_141.jpeg)

![](_page_16_Picture_9.jpeg)

 $\left| \begin{array}{c} 1 \end{array} \right|$  IS-IS and OSPF have additional options detailed below.

### **Example: Configure redistribution on direct routes into BGP.**

```
[edit]
root@spine1:confd> set protocol bgp address-family ipv4 unicast redistribute
direct
```
# <span id="page-16-1"></span>**4.6.1. IS-IS Redistribute Options**

If you configure the redistribution of IS-IS routes, you have the option of testing for a match on either level-1 or level-2 IS-IS routers. The syntax is as follows:

**set protocol bgp address-family** <address-family-afi> <address-family-safi> **redistribute is-is match** <isis-level>

![](_page_16_Picture_142.jpeg)

![](_page_17_Picture_144.jpeg)

### **Example: Configure redistribution for IS-IS Level 1 routes.**

```
[edit]
root@spine1:confd> set protocol bgp address-family ipv4 unicast redistribute
isis match level-1
```
# <span id="page-17-0"></span>**4.6.2. OSPF Redistribute Options**

If you configure the redistribution of OSPF routes, you have the option of testing for a match on several types of OSPF routers. The syntax is as follows:

**set protocol bgp address-family** <address-family-afi> <address-family-safi> **redistribute is-is match** <ospf-type>

![](_page_17_Picture_145.jpeg)

### **Example: Configure redistribution for OSPF inter-area routes.**

```
[edit]
root@spine1:confd> set protocol bgp address-family ipv4 unicast redistribute
ospf match inter-area
```
# <span id="page-17-1"></span>**4.7. retain-route-target**

By default, the forwarding table retains the VPN routes for all route targets when the roputing protocol process shuts down. If you disable this retention of route

targets, the VPN routes are removed from the forwarding table when the routing protocol shuts down.

![](_page_18_Picture_146.jpeg)

![](_page_18_Picture_147.jpeg)

### **Example: Configure removal of VPN routes when routing process shuts down.**

```
[edit]
root@spine1:confd> set bgp address-family ipv4 vpn-unicast retain-route-
target disable
```
# <span id="page-18-0"></span>**4.8. srgb**

The Segment Routing Global Block (SRGB) is the range of label values reserved for segment routing (SR). These values are assigned as segment identifiers (SIDs) to SR-enabled network nodes and have global significance throughout the routing domain.

![](_page_18_Picture_8.jpeg)

 $\mathbf{S}$  SRGB is supported only for labeled unicast.

You must specify the base starting value for the labels (a number greater than 15), a range for the labels, and an index within the label range.

**set protocol bgp address-family** <address-family-afi> **labeled-unicast srgb base** <base-value> range <range-value> **index** <index-value>

![](_page_18_Picture_148.jpeg)

**Example: Configure the SRGB label base to 2000, range to 100, and index to 2**

**(which selects label 2001 from the zero-based label range).**

```
[edit]
root@spine1:confd> set protocol bgp address-family ipv4 labeled-unicast base
2000 range 100 index 2
```
# <span id="page-19-0"></span>**4.9. bestroute-selection**

BGP route selection involves more than just adding routes to the BGP routing table and forwarding table. By default, BGP implementations provide their own criteria for selecting the "best route" based on the values of BGP attributes associated with the route. If the route selection process is not producing optimal routes within a routing domain, you can steer the BGP route selection process in a number of ways with the best route selection option.

### set protocol bgp bestroute-selection <br/>best-route-option>

![](_page_19_Picture_136.jpeg)

#### **Example: Configure BGP to ignore AS path considerations during route selection.**

[edit] root@spine1:confd> set protocol bgp bestroute-selection ignore-as-path

![](_page_20_Picture_1.jpeg)

You cannot configure both the always-compare-med and ignoremed options. By default, the system always compares MEDs.

# <span id="page-20-0"></span>**4.10. cluster-id**

Configure cluster ID to associate routers in a group within a BGP routing instance. Routers belong to the same cluster if they have the same cluster ID. The cluster ID is formatted as an IPv4 address.

### set protocol bgp cluster-id <cluster-identifier>

![](_page_20_Picture_123.jpeg)

### **Example: Configure cluster-id 192.168.1.1 for this BGP instance.**

```
[edit]
root@spine1:confd> set protocol bgp cluster-id 192.168.1.1
```
# <span id="page-20-1"></span>**4.11. domain-name**

Configure the domain name for this BGP routing instance.

**set protocol bgp domain-name** <domain-name>

![](_page_20_Picture_124.jpeg)

### **Example: Configure domain name spine for this BGP instance.**

```
[edit]
root@spine1:confd> set protocol bgp domain-name spine
```
# <span id="page-20-2"></span>**4.12. enforce-first-as**

By default, the BGP routing process enforces the First AS feature. This feature discards updates received from an eBGP peer if the peer does not list its own AS number as the first segment in the AS\_PATH BGP attribute.

To disable the First AS feature and accept updates without the peer's source AS matching the first AS in the AS PATH attribute, configure the feature to disable the enforce First AS feature.

### **set protocol bgp enforce-first-as** disable

![](_page_21_Picture_114.jpeg)

# **Example: Configure this BGP instance to disable the First AS feature.**

```
[edit]
root@spine1:confd> set protocol bgp enforce-first-as disable
```
# <span id="page-21-0"></span>**4.13. host-name**

Configure a host name for BGP to use.

#### set protocol bgp host-name <host-name>

![](_page_21_Picture_115.jpeg)

#### **Example: Configure this BGP instance to use host name spine1.**

```
[edit]
root@spine1:confd> set protocol bgp host-name spine1
```
# <span id="page-21-1"></span>**4.14. local-as**

Configure the local AS number in four-byte format for BGP to use.

### set protocol bgp local-as <as4-number>

![](_page_21_Picture_116.jpeg)

### **Example: Configure this BGP instance to use local AS Number 65001.**

```
[edit]
root@spine1:confd> set protocol bgp local-as 65001
```
# <span id="page-22-0"></span>**4.15. local-preference**

Configure the value to use as BGP local preference. You can use the local AS preference number to choose the exit path for an AS.

set protocol bgp local-preference <preference-number>

![](_page_22_Picture_121.jpeg)

### **Example: Configure this BGP instance to use local preference 150.**

```
[edit]
root@spine1:confd> set protocol bgp local-preference 150
```
# <span id="page-22-1"></span>**4.16. out-metric**

Configure the value to use as BGP Multi-Exit Discriminator (MED) value. When an AS has multiple links to another AS, the MED value is used to determine the exit to use to reach the other AS.

set protocol bgp out-metric <med-value>

![](_page_22_Picture_122.jpeg)

### **Example: Configure this BGP instance to use MED 10.**

```
[edit]
root@spine1:confd> set protocol bgp out-metric 10
```
# <span id="page-22-2"></span>**4.17. protocol-preference**

Assign a protocol preference distance value to routes learned by eBGP, iBGP, or both.

set protocol bgp protocol-preference (internal | external) <preference-value>

![](_page_22_Picture_123.jpeg)

![](_page_23_Picture_130.jpeg)

### **Example: Configure this BGP instance to use a value of 50 for eBGP routes and a value of 100 for iBPG routes.**

```
[edit]
root@spine1:confd> set protocol bgp protocol-preference external 50
root@spine1:confd> set protocol bgp protocol-preference internal 100
```
# <span id="page-23-0"></span>**4.18. router-id**

Configure the value used as the router ID.

### set protocol bgp router-id <router-id>

![](_page_23_Picture_131.jpeg)

### **Example: Configure the router identifier to be 192.168.1.1.**

```
[edit]
root@spine1:confd> set protocol bgp router-id 192.168.1.1
```
# <span id="page-23-1"></span>**4.19. timer**

Configure the timer value used to keep the router active.

set protocol bgp timer hold-time <seconds> keep-alive <seconds>

![](_page_23_Picture_132.jpeg)

**Example: Configure the router connect retry to 15 seconds, and the hold-time to 60 seconds.**

```
[edit]
root@spine1:confd> set protocol bgp hold-time 60 keep-alive 30
```
# <span id="page-24-0"></span>**4.20. type-of-service**

Configure the value for the type-of-service (DSCP) bits.

#### set protocol bgp type-of-service <tos-value>

![](_page_24_Picture_139.jpeg)

### **Example: Configure the type-of-service value used to 32.**

```
[edit]
root@spine1:confd> set protocol bgp type-of-service 32
```
# <span id="page-24-1"></span>**4.21. peer-group**

Configure a name for a peer group of BGP routers. Neighbor peers with the same update policies can be grouped as peers (equals) to simplify the initial configuration and updates. Peers share the same policies such as route maps, distribution lists, filter lists, update source, and so on, so peer groups only need one configuration statement for these values.

**set protocol bgp peer-group** <peer-group-name> ( address-family <addressfamily-afi> | any-as | ebgp-multihop <hop-count> | link-local-nexthop-only | localas <as-number> | remote-as <as-number>)

![](_page_24_Picture_140.jpeg)

![](_page_25_Picture_143.jpeg)

**Example: Configure the BGP peer as spine and enable dynamic negotiation of the AS number, sets the eBGP multihop count to 3, and set the number of additional paths sent to the peer group to 20.**

```
[edit]
root@spine1:confd> set protocol bgp peer-group spine any-as
root@spine1:confd> set protocol bgp peer-group spine ebgp-multihop 3
root@spine1:confd> set protocol bgp peer-group spine add-path 20 send-only
```
![](_page_25_Picture_4.jpeg)

The full set of address family names is listed under the addressfamily configuration statement.

# <span id="page-25-0"></span>**4.22. address-family (peer-group)**

You must configure the BGP address families for a peer-group if you are using route redistribution, load balancing, or other advanced features. Note: The advanced features are NOT configured here, but under the BGP instance. By default, BGP neighbor sessions support IP4v unicast and multicast address families.

**set protocol bgp peer-group** <peer-group-name> address-family <addressfamily-afi> <address-family-safi> [ options ]

![](_page_25_Picture_144.jpeg)

### **Additional options:**

![](_page_25_Picture_145.jpeg)

![](_page_26_Picture_153.jpeg)

### **Example: Enable the IPv4 unicast address family for BGP on the vrf1 instance and make the peer a route-reflector client**

```
[ edit instance vrf1 ] root@spine1:confd> set protocol bgp address-family
ipv4 unicast route-reflect-client
```
# <span id="page-26-0"></span>**4.23. peer**

Configure parameters for a, IPv4 or IPv6 BGP peer. A BGP peer is a BGP router that has an active TCP connection to another BGP router. To establish point-to-point connections between peer autonomous systems (ASs) for eBGP or within the AS for iBGP, you configure a BGP session on an interface. When you configure a BGP peer, the configuration adds the IP address of the peer in the specified autonomous system to the multiprotocol BGP (mBPG) neighbor table maintained in the local router.

**set instance protocol bgp peer** (ipv4 | ipv6) peer-address <ip-address> (updatesource >ip-address> | peer-group <peer-group-name> | interface <interfacename> )

![](_page_26_Picture_154.jpeg)

![](_page_27_Picture_134.jpeg)

![](_page_27_Picture_2.jpeg)

The peer-address and interface options are mutually exclusive. In other words, you cannot locate a peer by both interface and address; only one or the other.

There are three main peer types to configure:

- IPv4 peers
- IPv6 peers
- IPv6 link local peers (dynamic peers)

Each type has a general peer configuration format associated with it: \* (IPv4 peer) set instance protocol bgp peer ipv4 peer-address <ipv4-address> update-source <ipv4-address> peer-group <group-name> \* (IPv6 peer) set instance protocol bgp peer ipv6 peer-address <ipv6-address> update-source <ipv6-address> peer-group <group-name> \* (IPv6 link-local dynamic peer) set instance protocol bgp peer interface <interface-name> peer-group <group-name> Note that IP6v link-local peers configure the interface. The following examples configure a peer of each type.

#### **Example 1: Configure an IPv4 BGP peer and assign the peer to the spine peer group.**

```
[edit]
root@spine1:confd> set instance protocol bgp peer ipv4 peer-address
192.168.1.1 update-source 192.168.1.2 peer-group spine
```
### **Example 2: Configure an IPv6 peer and assign the peer to the spine peer group.**

```
[edit]
root@spine1:confd> set instance protocol bgp peer ipv6 peer-address 1::1
update-source 1::2 peer-group spine
```
### **Example 3: Configure an IPv6 dynamic peer on interface ifl-0/0/1/1/1 and assign the peer to peer group spine.**

[edit] root@spine1:confd> set instance protocol bgp peer interface ifl-0/0/1/1/1 peer-group spine

# <span id="page-29-0"></span>**5. BGP Show Commands for APPD**

Configuration statements can be shown to be working properly using show commands.

This section details the fields displayed by BGP show commands handled by the APPD module. BGP is implemented in two modules: APPD and IOD.

# <span id="page-29-1"></span>**5.1. show bgp rib**

Display information about the BGP routing information base local (rib-local) table for an address family. The rib-local table is used to determine entries for the forwarding table.

**show bgp rib** <afi> <safi>

### **Command arguments**

![](_page_29_Picture_106.jpeg)

### **Output Fields**

![](_page_29_Picture_107.jpeg)

### **Example Output: show bgp rib ipv4 unicast**

![](_page_29_Picture_108.jpeg)

# <span id="page-30-0"></span>**5.2. show bgp fib**

Display information summary about the BGP routes downloaded to the Forwarding Information Base (FIB) table.

### **show bgp rib** <afi> <safi>

### **Command arguments**

![](_page_30_Picture_101.jpeg)

### **Output Fields**

![](_page_30_Picture_102.jpeg)

### **Example Output: show bgp fib ipv4 unicast**

![](_page_30_Picture_103.jpeg)

# <span id="page-30-1"></span>**5.3. show bgp ribout**

Display information summary about the BGP routes in the peer group table that will be sent to peers from the Routing Information Base output (RIB-out) table.

**show bgp rib** <peer-group-name> <afi> <safi>

### **Command arguments**

![](_page_30_Picture_104.jpeg)

![](_page_31_Picture_71.jpeg)

# **Output Fields**

![](_page_31_Picture_72.jpeg)

# **Example Output: show bgp ribout vanilla\_bgp ipv4 unicast**

![](_page_31_Picture_73.jpeg)

# <span id="page-32-0"></span>**6. BGP Show Commands for IOD**

Configuration statements can be shown to be working properly using show commands.

This section details the fields displayed by BGP show commands handled by the APPD module. BGP is implemented in two modules: APPD and IOD.

# <span id="page-32-1"></span>**6.1. show bgp peer**

Display information summary about the BGP peers.

**show bgp peer** ( instance <instance-name> )

### **Command arguments**

![](_page_32_Picture_118.jpeg)

### **Output Fields**

![](_page_32_Picture_119.jpeg)

### **Example Output: show bgp peer**

![](_page_32_Picture_120.jpeg)

# <span id="page-32-2"></span>**6.2. show bgp peer detail**

Display detailed information about the BGP peers.

**show bgp peer** <peer-ip> detail ( instance <instance-name> )

# **Command arguments**

![](_page_33_Picture_155.jpeg)

# **Output Fields**

![](_page_33_Picture_156.jpeg)

# **Detail Fields**

![](_page_33_Picture_157.jpeg)

![](_page_34_Picture_61.jpeg)

# **Example Output: show bgp peer detail**

![](_page_34_Picture_62.jpeg)

# <span id="page-34-0"></span>**6.3. show bgp peer rib-in**

Display information summary about the RIB-in table and a peer.

```
show bgp peer <peer-ip> rib-in <afi> <safi>
```
# **Command arguments**

![](_page_34_Picture_63.jpeg)

![](_page_35_Picture_68.jpeg)

# **Output Fields**

![](_page_35_Picture_69.jpeg)

# **Example Output: show bgp peer 10.11.1.7 rib-in ipv4 unicast**

![](_page_35_Picture_70.jpeg)

# <span id="page-36-0"></span>**7. Routing Policies and Examples**

This section covers the RtBrick way of configuring routing polices.

# <span id="page-36-1"></span>**7.1. The Role of Routing Policy**

Routing Policies are the rules that allows you to control and modify the default behaviour of the routing protocols such as BGP and IS-IS. To use routing policies, you configure policies, and then apply policies to peer groups or instances.

RtBrick supports attaching a BGP routing policy at two levels:

- Peer group address-family level
- Instance address-family level

In each case, you can apply the policy as an import or export policy and filter. As expected, import filters determine which routing updates are accepted and export filters determine which routes are advertised to other peers.

# <span id="page-36-2"></span>**7.2. Peer Group and Instance Details**

An import policy, when applied to an address family at the peer group level, examines all *incoming* routes from all BGP peers in the peer group, but only for that address family.

An export policy, when applied to an address family at the peer group level, examines all outgoing routes to all BGP peers in the peer group. but only for that address family.

At the instance level, routing policies that are applied to an address family can work as import or export policies, but for the instance as a whole.

An import policy, when applied to an address family at the instance level, examines all incoming routes before accepting the information only from global or default tables to other instance or VRF table.

An export policy, when applied to an address family at the instance level, examines all outgoing routes before sending the information from the VRF to global, and then to the vpn table (default).

# <span id="page-36-3"></span>**7.3. Attachment Point**

Policies are useful when they are applied to routes, and for policies to be applied to routes they need to be made known to routing protocols. In BGP, for example, there are several situations where policies can be used, the most common of these is defining import and export policy. The policy attachment point is the point in which an association is formed between a specific protocol entity, in this case a BGP neighbor, and a specific named policy.

# **Attachment Point for Export Policy to peer-group**

Export policies attached to a BGP peer-group, can be used to apply certain conditions based on any of the route attributes and advertise to the peers, only those route that match our criteria.

rtb confd set instance protocol bgp peer-group leaf1 address-family ipv4 vpnunicast policy policy-name p2 export

#### **Input**

```
rtb bgp.appd.1 show datastore table dump default.bgp.routing-table.ipv4.vpn-
unicast
```
#### **Output**

```
rtb bgp.appd.1 show datastore table dump default.bgp.1.peer-
group.leaf1.ipv4.vpn-unicast
```
# **Attachment Point for Import Policy to peer-group**

Import policies attached to a BGP peer-group, can be used to filter and modify based on any of the route attribute that we wish to.

rtb confd set instance ip2vrf protocol bgp peer-group rr address-family ipv4 unicast policy <POLICY-NAME> import

#### **Input**

```
rtb bgp.appd.1 show datastore table dump default.bgp.rib-
in.ipv4.unicast.<peer_ip>.<local_ip>
```
# **Attachment Point for Export Policy to main Instance**

Export policies attached to an instance, help us to modify the attributes of a route present in the instance before exporting them as VPN routes. If we would to attach an extended community, nexthop, community etc before exporting them as VPN routes, we can do so by using this attachment point.

```
rtb confd set instance ip2vrf address-family ipv4 unicast policy policy-name
p1 export
```
#### **Input**

```
rtb bgp.appd.1 show datastore table dump ip2vrf.bgp.1.fib-local.ipv4.unicast
rtb bgp.appd.1 show datastore table dump ip2vrf.bgp.rib-
in.ipv4.unicast.0.0.0.0
```
#### **Output**

```
rtb bgp.appd.1 show datastore table dump default.bgp.rib-local.ipv4.vpn-
unicast
```
# **Attachment Point for import policy to main instance**

Import policies attached to an instance, help us to modify the attributes of a route/route-list before importing into the instance. The matching criteria can be any of the route attributes such as prefix, as-path, community, extended\_community etc.

```
rtb confd set instance ip2vrf address-family ipv4 unicast policy policy-name
p1 import
```
#### **Input**

```
rtb bgp.appd.1 show datastore table dump default.bgp.fib-local.ipv4.vpn-
unicast
```
#### **Output**

rtb bgp.appd.1 show datastore table dump ip2vrf.bgp.1.rib-local.ipv4.unicast

# <span id="page-38-0"></span>**7.4. Routing Policy Examples**

The following sections show a few examples of useful routing policies for BGP.

# <span id="page-38-1"></span>**7.4.1. Apply Import Policy to peer group**

set policy-options policy-statement SPINE\_BLOCK\_IPv4\_AGGR\_ROUTE\_WITH\_COMMUNITY term MATCH\_COMMUNITY ordinal 1 match-conditions match-type or rules rule 1 route community match exact value 200:10 set policy-options policy-statement SPINE\_BLOCK\_IPv4\_AGGR\_ROUTE\_WITH\_COMMUNITY\_term MATCH\_COMMUNITY ordinal 1 action rules rule 1 action return-deny set policy-options policy-statement SPINE\_BLOCK\_IPv4\_AGGR\_ROUTE\_WITH\_COMMUNITY term ADD\_COMMUNITY ordinal 5 action rules rule 1 route community operation overwrite value 800:80 set policy-options policy-statement SPINE\_BLOCK\_IPv4\_AGGR\_ROUTE\_WITH\_COMMUNITY term ADD\_COMMUNITY ordinal 5 action rules rule 2 action return-permit set instance ip2vrf protocol bgp peer-group rr address-family ipv4 unicast policy policy-name SPINE\_BLOCK\_IPv4\_AGGR\_ROUTE\_WITH\_COMMUNITY import

# <span id="page-39-0"></span>**7.4.2. Apply export policy to peer group**

set policy-options policy-statement BLOCK\_VPN\_INTERNET\_ROUTES term MATCH\_COMMUNITY ordinal 1 match-conditions match-type or rules rule 1 route community match exact value 800:80 set policy-options policy-statement BLOCK\_VPN\_INTERNET\_ROUTES term MATCH\_COMMUNITY ordinal 1 action rules rule 1 action return-deny set policy-options policy-statement BLOCK VPN INTERNET ROUTES term PERMIT\_OTHERWISE ordinal 10 action rules rule 1 action return-permit set instance protocol bgp peer-group leaf1 address-family ipv4 vpn-unicast policy policy-name BLOCK\_VPN\_INTERNET\_ROUTES export

# <span id="page-39-1"></span>**7.4.3. Apply policy to main instance**

# <span id="page-39-2"></span>**7.4.3.1. Export Policy**

set policy-options policy-statement V4\_STATIC\_ROUTE\_APPLY\_COMMUNITY term MATCH\_SOURCE ordinal 1 match-conditions match-type or rules rule 1 route source match exact value static set policy-options policy-statement V4\_STATIC\_ROUTE\_APPLY\_COMMUNITY term MATCH\_SOURCE ordinal 1 action rules rule 1 route community operation overwrite value 300:10 set policy-options policy-statement V4\_STATIC\_ROUTE\_APPLY\_COMMUNITY\_term PERMIT\_OTHERWISE ordinal 2 action rules rule 1 action return-permit set instance ip2vrf address-family ipv4 unicast policy policy-name V4\_STATIC\_ROUTE\_APPLY\_COMMUNITY export

# <span id="page-39-3"></span>**7.4.3.2. Import Policy**

set policy-options policy-statement BLOCK\_AGGR\_ROUTE\_LEAF\_V4 term MATCH COMMUNITY ordinal 1 match-conditions match-type or rules rule 1 route community match exact value 100:10 set policy-options policy-statement BLOCK\_AGGR\_ROUTE\_LEAF\_V4 term MATCH COMMUNITY ordinal 1 action rules rule 1 action return-deny set policy-options policy-statement BLOCK AGGR ROUTE LEAF V4 term PERMIT\_OTHERWISE ordinal 2 action rules rule 1 action return-permit set instance ip2vrf address-family ipv4 unicast policy policy-name BLOCK\_AGGR\_ROUTE\_LEAF\_V4 import

Note:There is no need to specify the protocol when the policy applies to other than the main instance.

# <span id="page-40-0"></span>**7.4.4. Apply policy to VRF instance and Address Family**

rtb confd set policy-options policy-statement V4\_STATIC\_ROUTE\_APPLY\_COMMUNITY term MATCH\_SOURCE ordinal 1 match-conditions match-type or rules rule 1 route source match exact value static rtb confd set policy-options policy-statement V4\_STATIC\_ROUTE\_APPLY\_COMMUNITY term MATCH\_SOURCE ordinal 1 action rules rule 1 route community operation overwrite value 300:10 rtb confd set policy-options policy-statement V4\_STATIC\_ROUTE\_APPLY\_COMMUNITY term PERMIT\_OTHERWISE ordinal 2 action rules rule 1 action return-permit rtb confd set instance ip2vrf address-family ipv4 unicast policy policy-name V4\_STATIC\_ROUTE\_APPLY\_COMMUNITY export

# <span id="page-40-1"></span>**7.5. Routing Policy Summary**

These examples show only the basics of the complete application of routing policy. Almost all BGP attributes can be used, along with many possible keywords. The current list is as follows:

- as-path
- bgp-nh4
- bgp-nh6
- cluster-list
- community
- extended-community
- label
- large-community
- local-preference
- med
- origin
- originator-id
- peer4
- peer6
- prefix4
- prefix6
- rd
- router-id4
- src-ipv4-address
- src-ipv6-address

# <span id="page-42-0"></span>**8. BGP MD5-Authentication Configuration Commands**

Border Gateway Protocol (BGP) supports the authentication mechanism using the Message Digest 5 (MD5) algorithm. When authentication is enabled, any Transmission Control Protocol (TCP) segment belonging to BGP exchanged between the peers is verified and accepted only if authentication is successful. For authentication to be successful, both the peers must be configured with the same password. If authentication fails, the BGP neighbor relationship is not be established.

# <span id="page-42-1"></span>**8.1. Commands for enabling MD5 authentication for BGP IPv4 session**

- Remove 'ip2vrf' from the commands if you want to configure MD5-authentication under default instance.
- When one of the parameters such as source-port, destinationport, source-ip or destination-ip is matched, the authentication will be successful

# <span id="page-42-2"></span>**8.1.1. Setting authentication type**

The following command sets the MD5 authentication type.

# **Syntax**

8

**set instance ip2vrf tcp authentication-identifier rtb\_spine\_1 authenticationtype MD5**

# **Example**

```
root@spine1:confd> set instance ip2vrf tcp authentication-identifier
rtb_spine_1 authentication-type MD5
```
# <span id="page-42-3"></span>**8.1.2. Setting source port**

The following command sets the source port.

# **Syntax**

**set instance ip2vrf tcp authentication-identifier rtb\_spine\_1 source-port** <port-number>

#### **Command arguments**

![](_page_43_Picture_105.jpeg)

#### **Example**

```
Note: If the default value 0 is used as a port-number, then match is done for
any of the source-port
root@spine1:confd> set instance ip2vrf tcp authentication-identifier
rtb_spine_1 source-port 0
```
# <span id="page-43-0"></span>**8.1.3. Setting destination port**

The following command sets the destination port.

#### **Syntax**

**set instance ip2vrf tcp authentication-identifier rtb\_spine\_1 destination-port** <port-number>

#### **Command arguments**

<port-number> Specify port number range 0-65535

### **Example**

```
Note: If the default value 0 is used as a port-number, then match is done for
any of the destination-port
root@spine1:confd> set instance ip2vrf tcp authentication-identifier
rtb_spine_1 destination-port 0
```
# <span id="page-43-1"></span>**8.1.4. Setting destination prefix**

The following command sets the destination prefix address.

#### **Syntax**

**set instance ip2vrf tcp authentication-identifier rtb\_spine\_1 destinationprefix ipv4** <ipv4 address>

#### **Command arguments**

![](_page_44_Picture_113.jpeg)

### **Example**

```
Note: with IP as 0.0.0.0/0, will match any destination-prefix
root@spine1:confd> set instance ip2vrf tcp authentication-identifier
rtb_spine_1 destination-prefix ipv4 10.10.10.1/32
```
# <span id="page-44-0"></span>**8.1.5. Setting source prefix**

The following command sets the source prefix address.

#### **Syntax**

**set instance ip2vrf tcp authentication-identifier rtb\_spine\_1 source-prefix ipv4** <ipv4 address>

### **Command arguments**

![](_page_44_Picture_114.jpeg)

#### **Example**

Note: with IP as 0.0.0.0/0, will match any source-prefix

root@spine1:confd> set instance ip2vrf tcp authentication-identifier rtb\_spine\_1 source-prefix ipv4 99.99.99.9/32

# <span id="page-44-1"></span>**8.1.6. Setting receive id**

The following command sets the receiver key identifier.

#### **Syntax**

**set instance ip2vrf tcp authentication-identifier rtb\_spine\_1** <receive-key-id> <key-id> <receive-key> <authentication-key>

#### **Command arguments**

![](_page_44_Picture_115.jpeg)

![](_page_45_Picture_114.jpeg)

### **Example**

```
Note: Passwords need to be mandatorily prefixed with a zero for MD5
*For receive-key1-id*
root@spine1:confd> set instance ip2vrf tcp authentication-identifier
rtb_spine_1 receive-key1-id 1 receive-key1 0MD5
*For receive-key2-id*
root@spine1:confd> set instance ip2vrf tcp authentication-identifier
rtb_spine_1 receive-key2-id 2 receive-key2 0MD5
```
# <span id="page-45-0"></span>**8.1.7. Setting send id**

The following command sets the sender's key identifier.

### **Syntax**

**set instance ip2vrf tcp authentication-identifier rtb\_spine\_1 send-key-id** <keyid> **send-key** <authentication-key>

### **Command arguments**

![](_page_45_Picture_115.jpeg)

### **Example**

Note: Passwords need to be mandatorily prefixed with a zero for MD5 root@spine1:confd> set instance ip2vrf tcp authentication-identifier rtb\_spine\_1 send-key-id 1 send-key 0MD5

# <span id="page-46-0"></span>**8.2. Commands for enabling MD5 authentication for a link-local IPv6 peer**

Note: When one of the parameters such as source-port, destination-port, source-ip or destination-ip is matched, the authentication will be successful

# <span id="page-46-1"></span>**8.2.1. Setting authentication type**

The following command sets the MD5 authentication type.

### **Syntax**

**set instance tcp authentication-identifier rtb\_spine\_1 authentication-type MD5**

# **Example**

```
root@spine1:confd> set instance tcp authentication-identifier rtb_spine_1
authentication-type MD5
```
# <span id="page-46-2"></span>**8.2.2. Setting source port**

The following command sets the source port.

### **Syntax**

**set instance tcp authentication-identifier rtb\_spine\_1 source-port** <portnumber>

### **Command arguments**

![](_page_46_Picture_107.jpeg)

### **Example**

```
Note: If the default value 0 is used as a port-number, then match is done for
any of the source-port
root@spine1:confd> set instance tcp authentication-identifier rtb_spine_1
source-port 0
```
# <span id="page-46-3"></span>**8.2.3. Setting destination port**

The following command sets the destination port.

#### **Syntax**

**set instance tcp authentication-identifier rtb\_spine\_1 destination-port** <portnumber>

#### **Command arguments**

<port-number> Specify port number range 0-65535

#### **Example**

Note: If the default value 0 is used as a port-number, then match is done for any of the destination-port root@spine1:confd> set instance tcp authentication-identifier rtb\_spine\_1 destination-port 0

# <span id="page-47-0"></span>**8.2.4. Setting destination prefix**

The following command sets the destination prefix address.

#### **Syntax**

**set instance tcp authentication-identifier rtb\_spine\_1 destination-prefix ipv6** <ipv6\_address>

#### **Command arguments**

![](_page_47_Picture_113.jpeg)

#### **Example**

```
root@spine1:confd> set instance tcp authentication-identifier rtb_spine_1
destination-prefix ipv6 fe80::780b:9ff:fe67:1/128
```
# <span id="page-47-1"></span>**8.2.5. Setting source prefix**

The following command sets the source prefix address.

#### **Syntax**

**set instance tcp authentication-identifier rtb\_spine\_1 source-prefix ipv6** <ipv6\_address>

#### **Command arguments**

![](_page_48_Picture_118.jpeg)

### **Example**

```
root@spine1:confd> set instance tcp authentication-identifier rtb_spine_1
source-prefix ipv6 fe80::7871:b4ff:fe93:2/128
```
# <span id="page-48-0"></span>**8.2.6. Setting receive id**

The following command sets the receiver key identifier.

### **Syntax**

**set instance tcp authentication-identifier rtb\_spine\_1** <receive-key-id> <key-id> <receive-key> <authentication-key>

#### **Command arguments**

![](_page_48_Picture_119.jpeg)

#### **Example**

```
Note: Passwords need to be mandatorily prefixed with a zero for MD5
*For receive-key1-id*
root@spine1:confd> set instance tcp authentication-identifier rtb_spine_1
receive-key1-id 1 receive-key1 0MD5
*For receive-key2-id*
root@spine1:confd> set instance tcp authentication-identifier rtb_spine_1
receive-key2-id 2 receive-key2 0MD5
```
# <span id="page-49-0"></span>**8.2.7. Setting send id**

The following command sets the sender's key identifier.

### **Syntax**

set instance tcp authentication-identifier rtb\_spine\_1 send-key-id <key-id> send-key <authentication-key>

### **Command arguments**

![](_page_49_Picture_59.jpeg)

### **Example**

Note: Passwords need to be mandatorily prefixed with a zero for MD5 root@spine1:confd> set instance tcp authentication-identifier rtb\_spine\_1 send-key-id 1 send-key 0MD5

# <span id="page-50-0"></span>**9. Configuring IPv6 Provider Edge over MPLS (6PE)**

6PE solution enables IPv6 communication over MPLS IPv4 core network. IPv6 reachability information is associated with a label and transferred through MP-BGP(AFI: 2 SAFI:4). IPv4 mapped IPv6 address is used to encode the nexthop information. The edge nodes in MPLS IPv4 core have to support both IPv4 and IPv6. The IPv6 Labeled Unicast routes received from the 6PE peer is considered as IPv6 unicast routes and installed in IPv6 Unicast FIB. The received Label is attached to the IPv6 data traffic at the Ingress node and tunneled through a MPLS tunnel(SR) to the egress node, the label identifies the IPv6 traffic and the egress node would POP the label and forward the ipv6 traffic towards the destination.

# <span id="page-50-1"></span>**9.1. Enabling 6PE for a BGP Address-family**

# <span id="page-50-2"></span>**9.1.1. Enable ipv6 unicast for BGP instance**

The following command enables IPv6 unicast address-family under BGP instance.

## **Syntax**

# **set instance ip2vrf protocol bgp address-family ipv6 unicast**

# **Example**

```
root@spine1:confd> set instance ip2vrf protocol bgp address-family ipv6
unicast
```
# <span id="page-50-3"></span>**9.1.2. Enable ipv6 labeled-unicast for BGP instance**

The following command enables IPv6 labeled-unicast address-family under BGP instance.

# **Syntax**

# **set instance ip2vrf protocol bgp address-family ipv6 labeled-unicast**

# **Example**

```
root@spine1:confd> set instance ip2vrf protocol bgp address-family ipv6
labeled-unicast
```
# <span id="page-51-0"></span>**9.1.3. Setting lookup SAFI for IPv6 unicast prefixes**

The following command resolves the nexthop address associated with the 6PE route on IPv4 labeled-unicast as nexthop for 6PE route is IPv4 mapped IPv6 address..

### **Syntax**

### **set instance ip2vrf protocol bgp address-family ipv6 unicast resolve nexthop safi labeled-unicast**

### **Example**

```
root@spine1:confd> set instance ip2vrf protocol bgp address-family ipv6
unicast resolve nexthop safi labeled-unicast
```
# <span id="page-51-1"></span>**9.1.4. Enable IPv6 labeled-unicast AFI/SAFI under peergroup**

The following command enables IPv6 labeled-unicast address-family under peergroup to which iBGP peer is attached.

### **Syntax**

**set instance ip2vrf protocol bgp peer-group junos address-family ipv6 labeled-unicast**

### **Example**

root@spine1:confd> set instance ip2vrf protocol bgp peer-group junos addressfamily ipv6 labeled-unicast

# <span id="page-51-2"></span>**9.1.5. Setting send-label for IPv6 unicast AFI/SAFI**

The following command enables advertisement of the label along with the IPv6 unicast route through iBGP session.

**Syntax**

**set instance ip2vrf protocol bgp peer-group junos address-family ipv6 unicast send-label**

**Example**

root@spine1:confd> set instance ip2vrf protocol bgp peer-group junos addressfamily ipv6 unicast send-label